# Magnum STE Einbauanleitung

In die Magnum STE Karte können 4MB, 8MB oder 16MB PS2-SIMM-Module (FPM oder EDO) eingesetzt werden. Grundsätzlich wird der neue Speicher ab 4MB in den Adreßraum des Prozessors eingeblendet.

Bitte beachten Sie, daß die Karte nur in Verbindung mit einem TOS 2.06 einwandfrei funktioniert, da das ältere TOS 2.05 keinen Fast-RAM-Buffer für das Diskettenlaufwerk benutzt, so daß es zu Fehlern im Betrieb mit dem Diskettenlaufwerk kommen  $kann.<sup>1</sup>$ 

Der Einbau der Magnum STE Karte erfordert keinerlei Lötarbeiten.

Wenn Sie sich unsicher sind, ob Sie den Einbau selbst durchführen können, lassen Sie den Einbau von einer Fachwerkstatt durchführen, da spätere Reparaturkosten die Einbaukosten bei weitem übersteigen. Setzen Sie das SIMM-Modul in den Sockel der Magnum STE Karte ein. Die Größe des Moduls wird automatisch erkannt.

Wenn ein SIMM-Modul falsch erkannt werden sollte, sind auf dem Modul die Brücken zur Größenkodierung nicht korrekt bestückt. Dann müssen die Jumper PD0/PD1 auf der Magnum-Karte wie rechts angegeben gesteckt werden.

8MB Singlesided (SS) Module sind nicht handelsüblich und nur in seltenen Fällen anzutreffen. Bei diesen Modulen muß in jedem Fall Jumper PD1 gesteckt werden.

Wenn Sie ein 8MB- oder 16MB-Modul in die Karte eingesetzt haben und eine Karte im VME-Bus steckt, die den Speicher ab 10MB nutzt, können Sie durch Setzen des Jumpers JP1 den Speicher auf der Magnum-Karte auf 6MB begrenzen.

Mit dem Programm HIMEM.PRG können Sie bei einem 16MB Modul, oder einem auf 6MB begrenzten 8MB Modul, zwei weitere 512KB Blöcke im oberen Speicherbereich nutzen.

Wenn sie einen Mega STE mit nur einem MB Hauptspeicher besitzen, können Sie mit einem 16 MB Modul auf der Karte weitere 3MB (von 1-4MB) als Fast-RAM nutzen.

*ACHTUNG*: Dazu ist ein angepaßtes TOS 2.06 nötig, lesen Sie unbedingt den Text 1MB.TXT auf der Treiberdiskette. (Falls Sie keinen Atari Laserdrucker verwenden, ist es durchaus sinnvoll, nur mit einem MB ST-RAM zu arbeiten, da das Fast-RAM um den Faktor Zwei schneller ist als das ST-RAM.)

### **Jumperbelegung**

Magnum STE

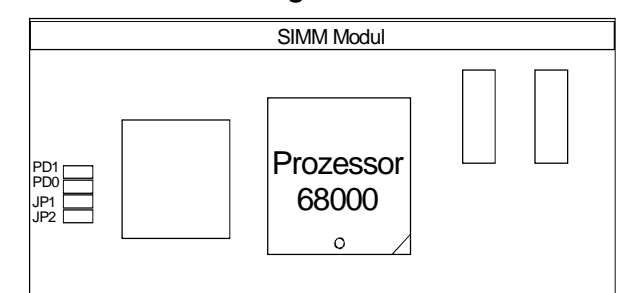

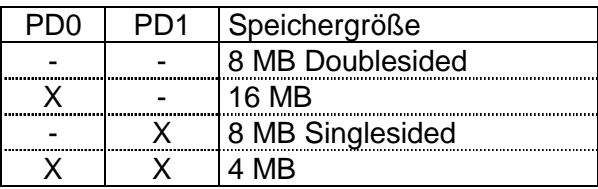

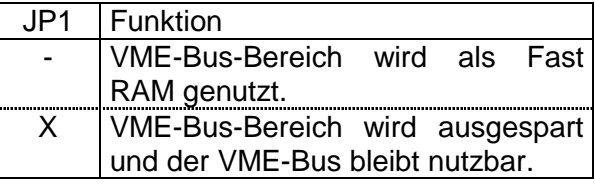

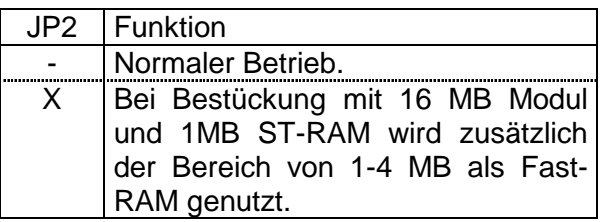

l

<sup>1</sup> Bei Benutzung des alternativen Betriebssystems Magic! ab Version 4.0 von ASH ist die TOS-Version egal. Der Magnum-Treiber muß in diesem Fall nach MAGXBOOT gestartet werden.

#### **Bestückungsvarianten**

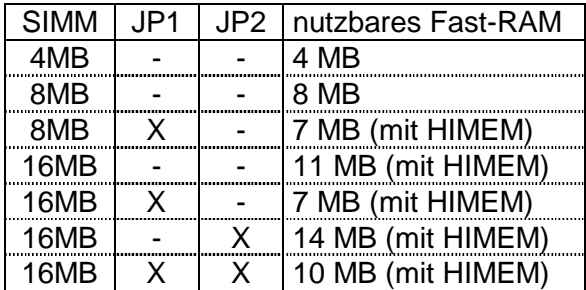

# **Einbau**

- Entfernen Sie alle Kabel vom Rechner.
- Öffnen Sie den Rechner.
- Entfernen Sie den Prozessor vorsichtig mit einem PLCC-Heber oder behelfsweise mit einem kleinen Schraubendreher aus dem Sockel:

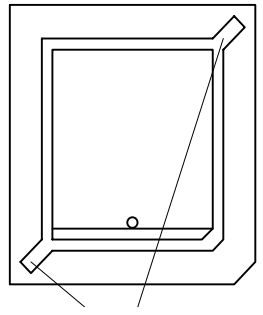

oder den Schraubendreher ansetzen An diesen Stellen den PLCC-Heber

• Setzen Sie den Prozessor in den Sockel auf der Magnum STE Karte ein. Beim Einsetzen des Prozessors in den Sockel auf der Magnum-Karte ist auf die richtige Position zu achten:

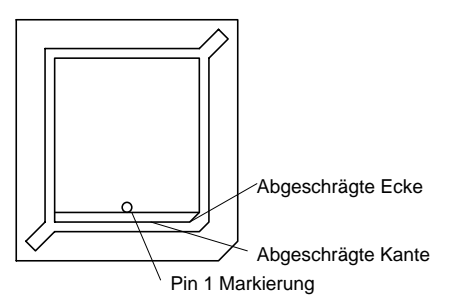

- Stecken Sie die Magnum-Karte in den Prozessorsockel ein. Das SIMM-Modul muß direkt vor dem Netzeil stehen.
- Schrauben Sie den Rechner wieder zu.

## **Software**

Zur Softwareinstallation muß das Treiberprogramm MAGNUM.PRG in den Autoordner kopiert werden.

Das Treiberprogramm sollte möglichst zuerst ausgeführt werden, damit die Speicheranforderungen der nachfolgenden Programme aus dem Fast-RAM bedient werden können.

Wenn Sie die Magnumkarte mit einem 8MB SIMM Modul und dem gesetzten Jumper JP1 oder einem 16MB Modul benutzen, sollten Sie das Programm HIMEM.PRG als erstes Programm in den Autoordner kopieren und das Magnum Treiberprogramm als letztes. Somit werden die Anforderungen der Autoordnerprogramme, die zwischen den beiden Treiberprogrammen gestartet werden, aus den beiden 512KB großen Upper-Memory-Blöcken (UMBs) bedient. (siehe auch unten SETFLAGS.PRG) Das restliche Fast-RAM steht dann als ein großer Block zur Verfügung.

Bei einem 4MB-Modul oder einem 8MB-Modul ohne gesetzten Jumper JP1 hat das Programm HIMEM.PRG keine Funktion.

Beachten Sie bitte außerdem, daß der Blitter sowohl unter dem Menüpunkt EXTRAS als auch in dem Kontrollfeld XCONTROL unter dem Punkt General ausgeschaltet sein muß (sonst sehen Sie die Icons nur in Schwarz).

Mit dem Programm MAGNCONF.PRG können Sie unter anderem den ausführlichen Speichertest beim Start des Treibers abschalten.

Mit dem Programm SETFLAGS.PRG können Sie einstellen, ob ein Programm zum Ausführen in das Fast-RAM geladen wird, oder nicht, und ob zusätzliche Speicheranforderungen aus dem Fast- oder ST-RAM bedient werden sollen.